## How to enable Aim Code ID of Generalscan scanners

(Apply for all the Generalscan scanners)

**Ver 1.0** 3-25-2024

## Overview

This article is used to introduce the operation steps of enabling Generalscan scanner's AIM Code ID function.

# **Operations**

1. Comparison table of scanner models and scan engines

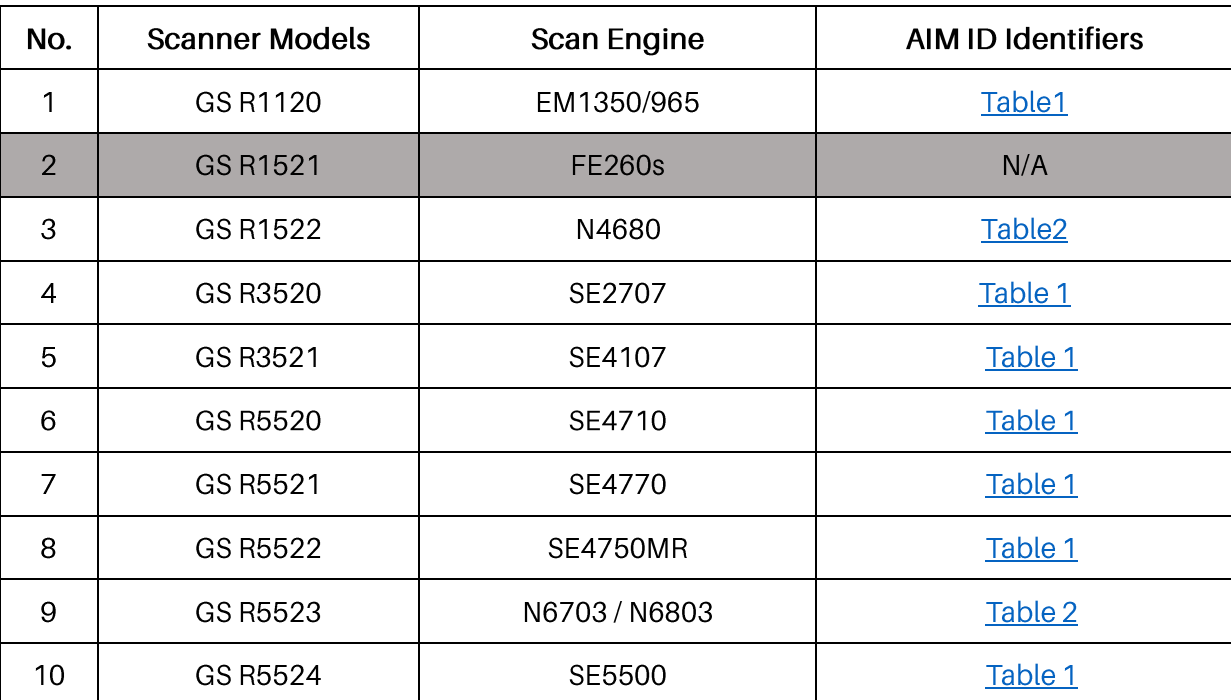

#### 2. Configuration Barcodes

2.1 Enable AIM Code ID

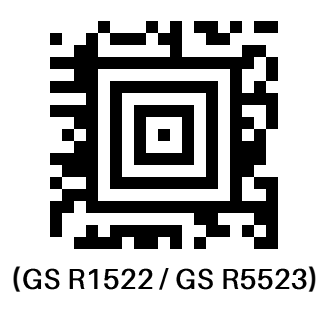

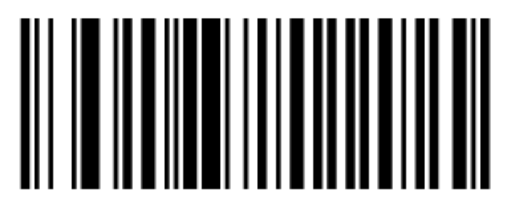

#### (GS R1120 / GS R3520 / GS R3521 / GS R5520 / GS R5521 / GS R5522 / GS

**)**

2.2 Disable AIM Code ID

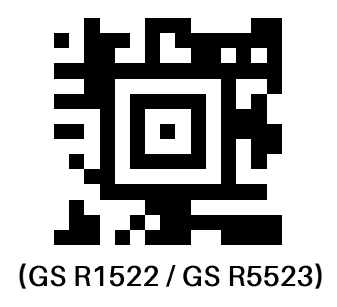

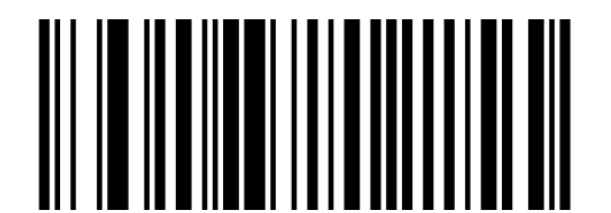

(GS R1120 / GS R3520 / GS R3521 / GS R5520 / GS R5521 / GS R5522 / GS

**)**

#### 3. AIM ID Identifiers

Each AIM Code Identifier contains the three - character string] cm where:

- ] = Flag Character (ASCII 93)
- c = Code Character (See Table 1 "Code Character")
- m = Modifier Character (see Table 1 "Modifier Character")

#### **Table 1 AIM Code ID Characters**

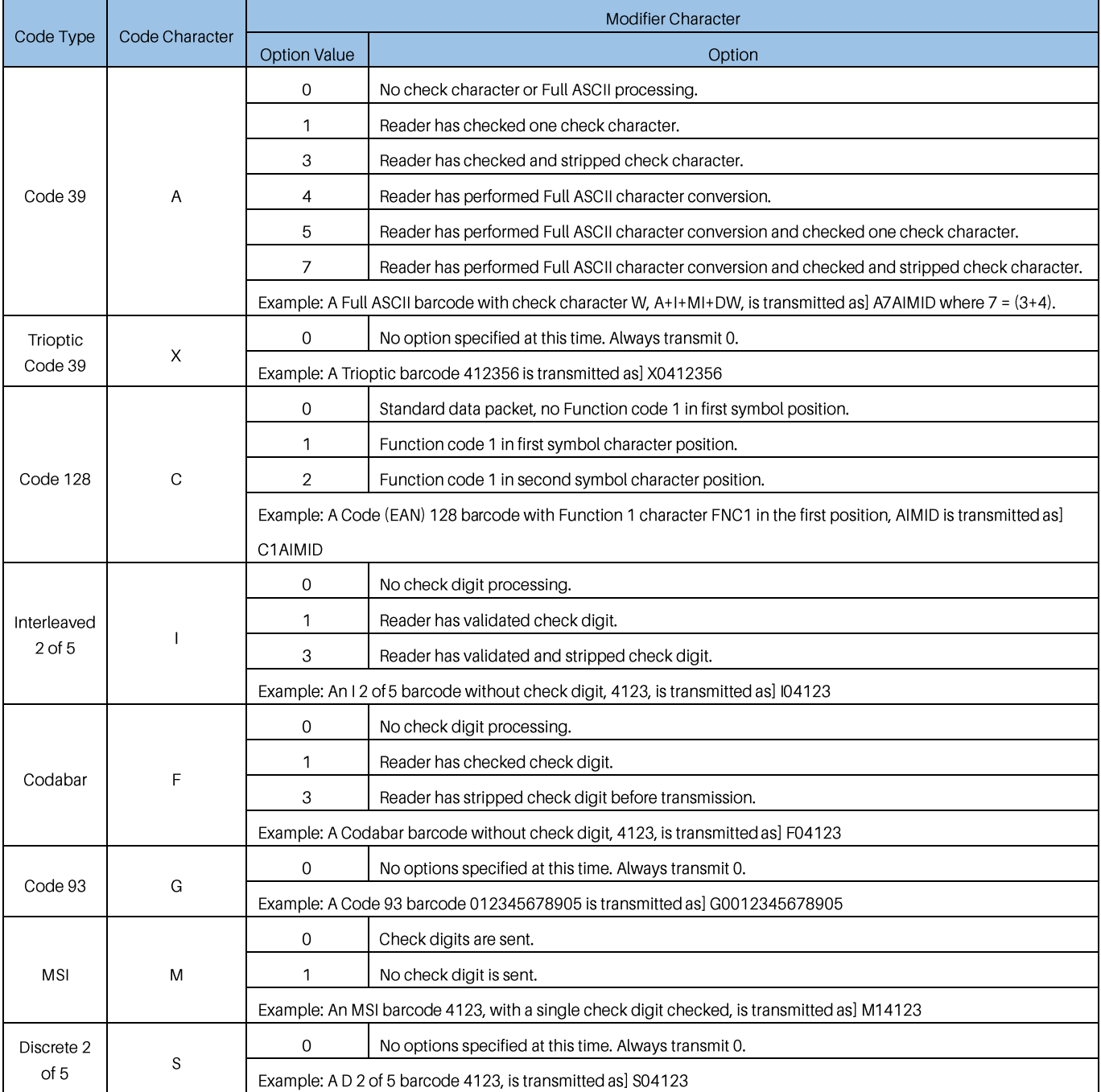

## **GENERALSCAN**

### Table1 AIM Code ID Characters (Continued)

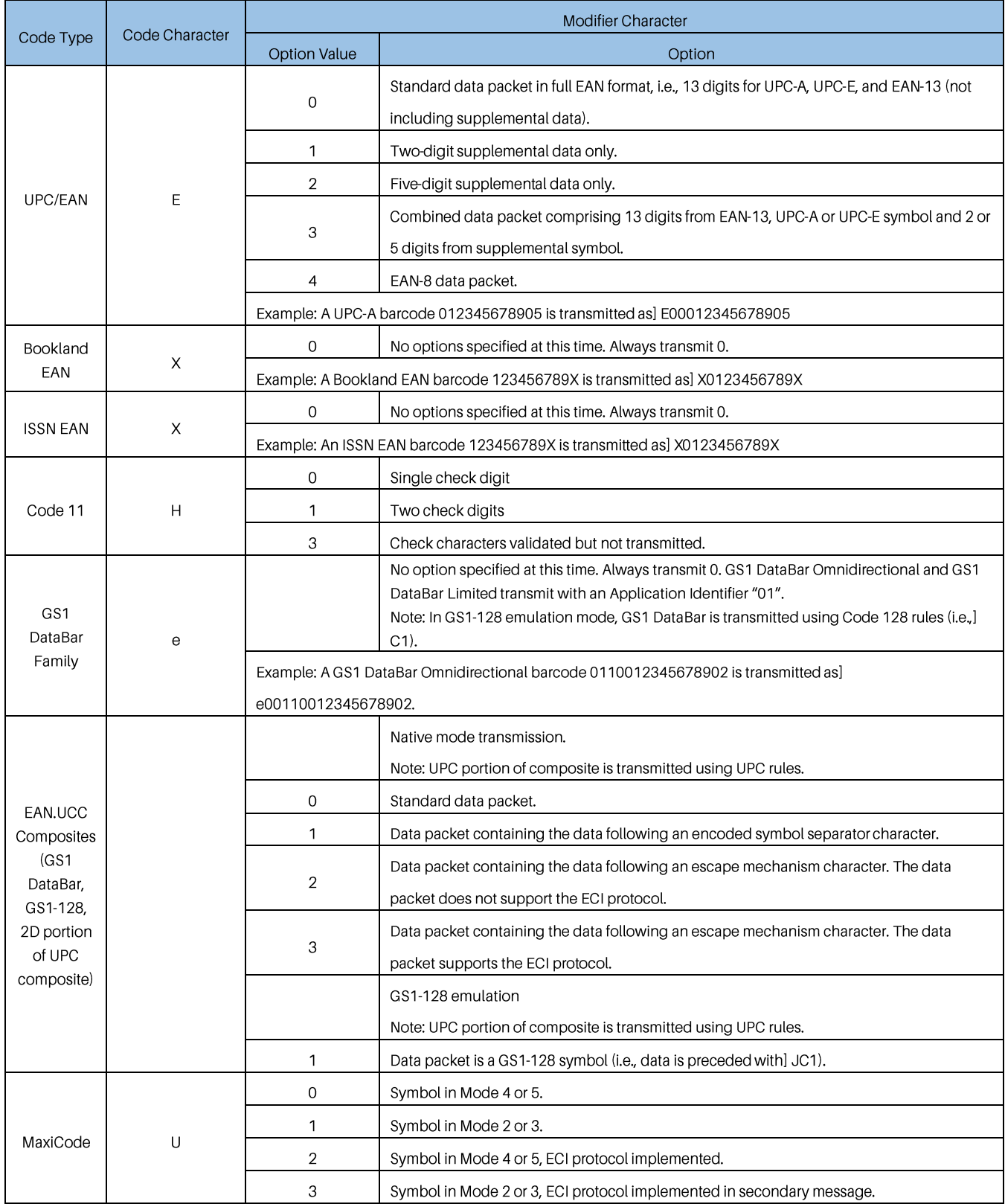

#### **Table1 AIM Code ID Characters (Continued)**

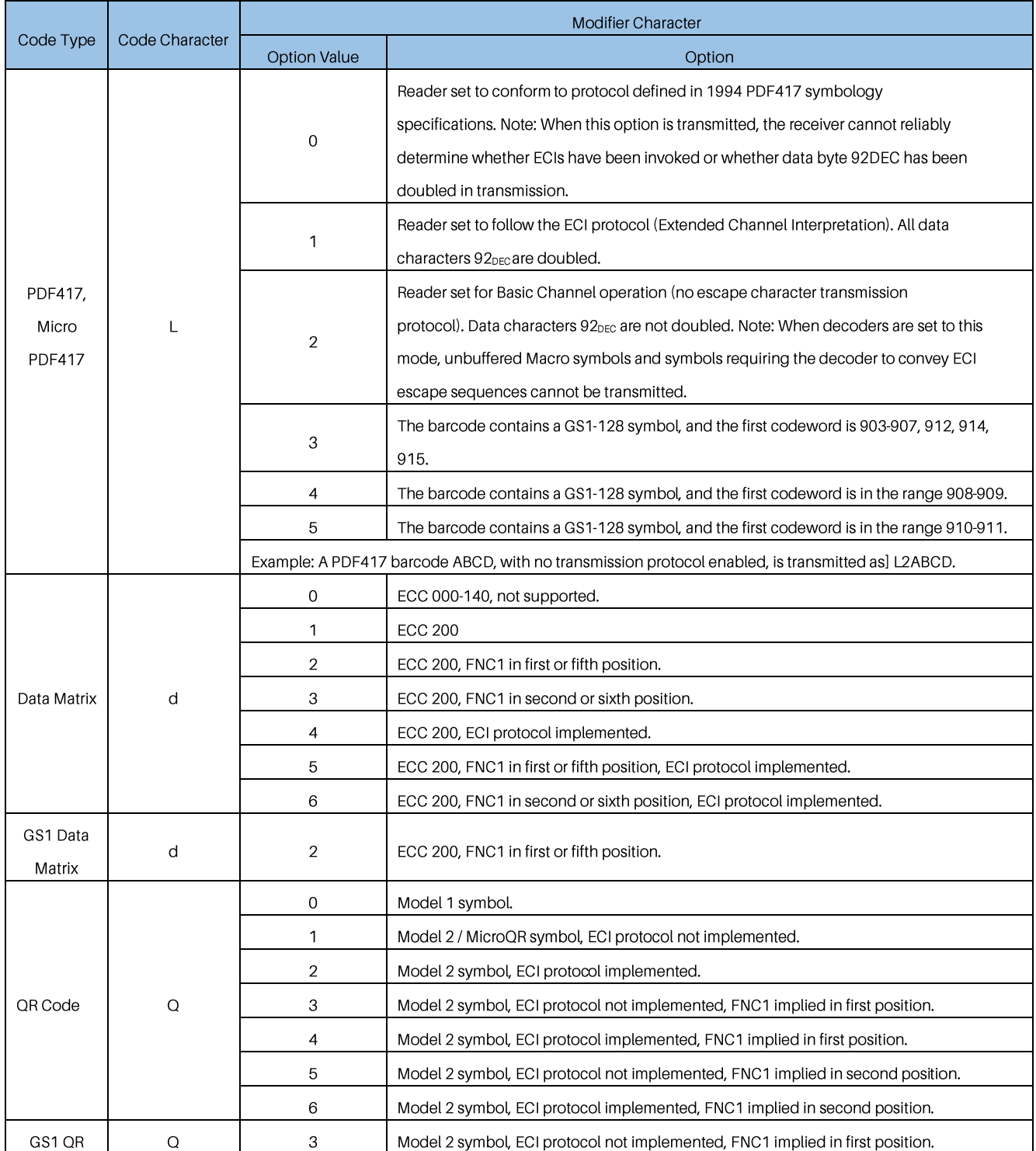

## **GENERALSCAN**

#### Table1 IM Code ID Characters (Continued)

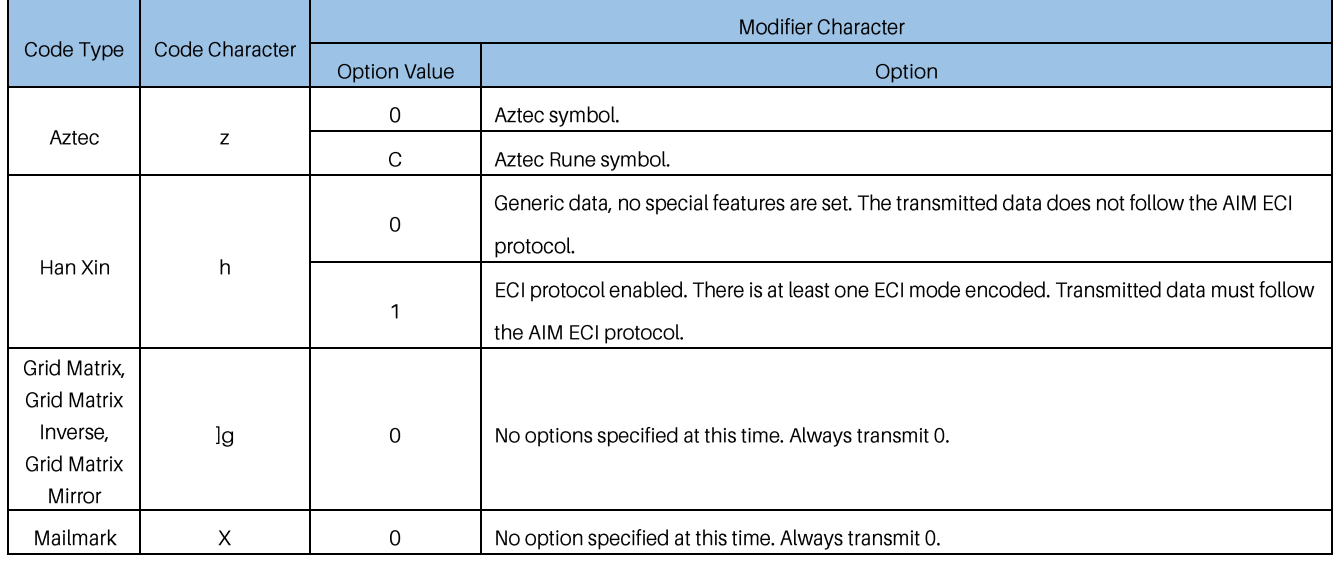

#### **Table2 AIM Code ID Characters**

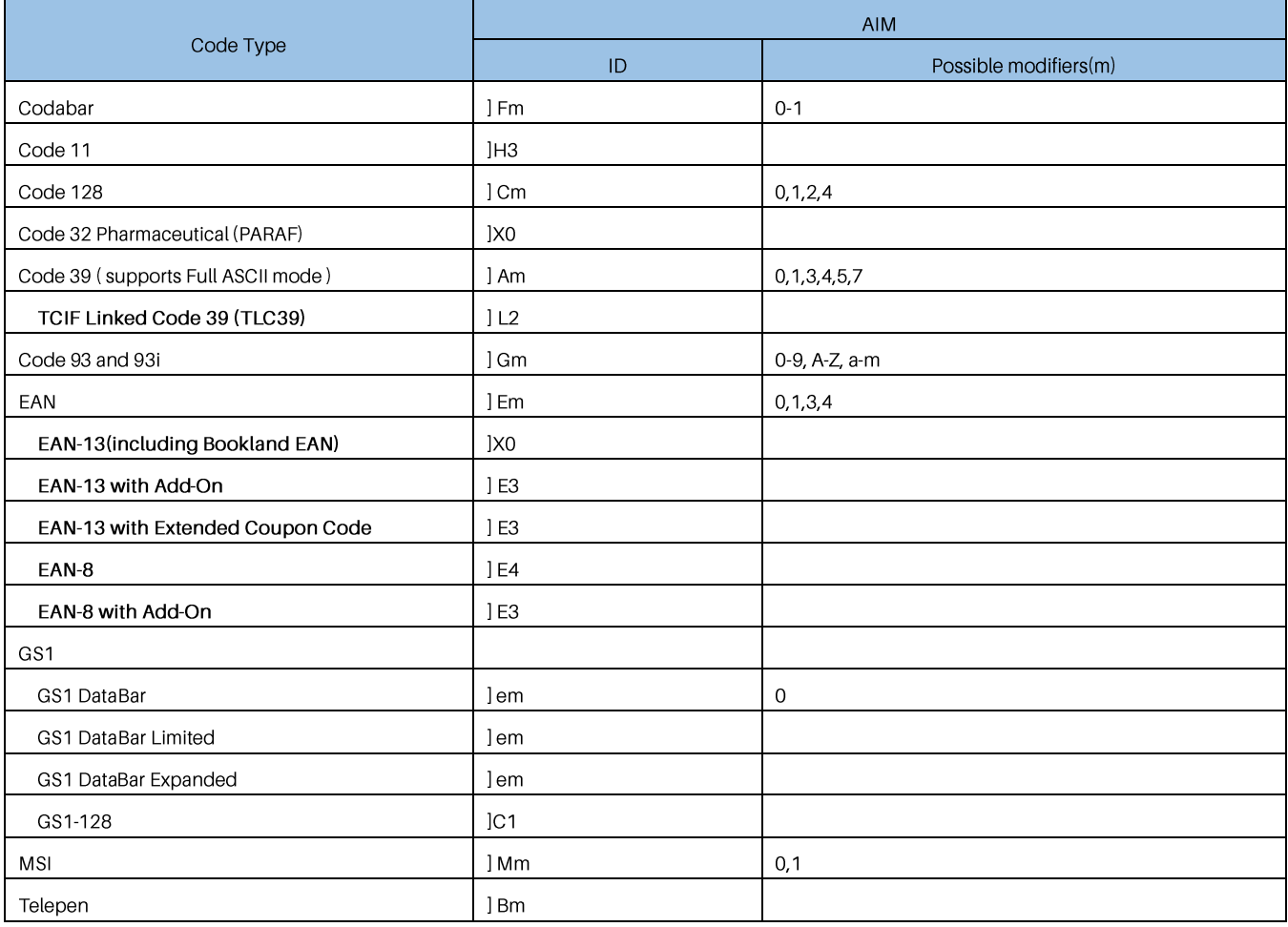

## **GENERALSCAN**

### Table2 AIM Code ID Characters (Continued)

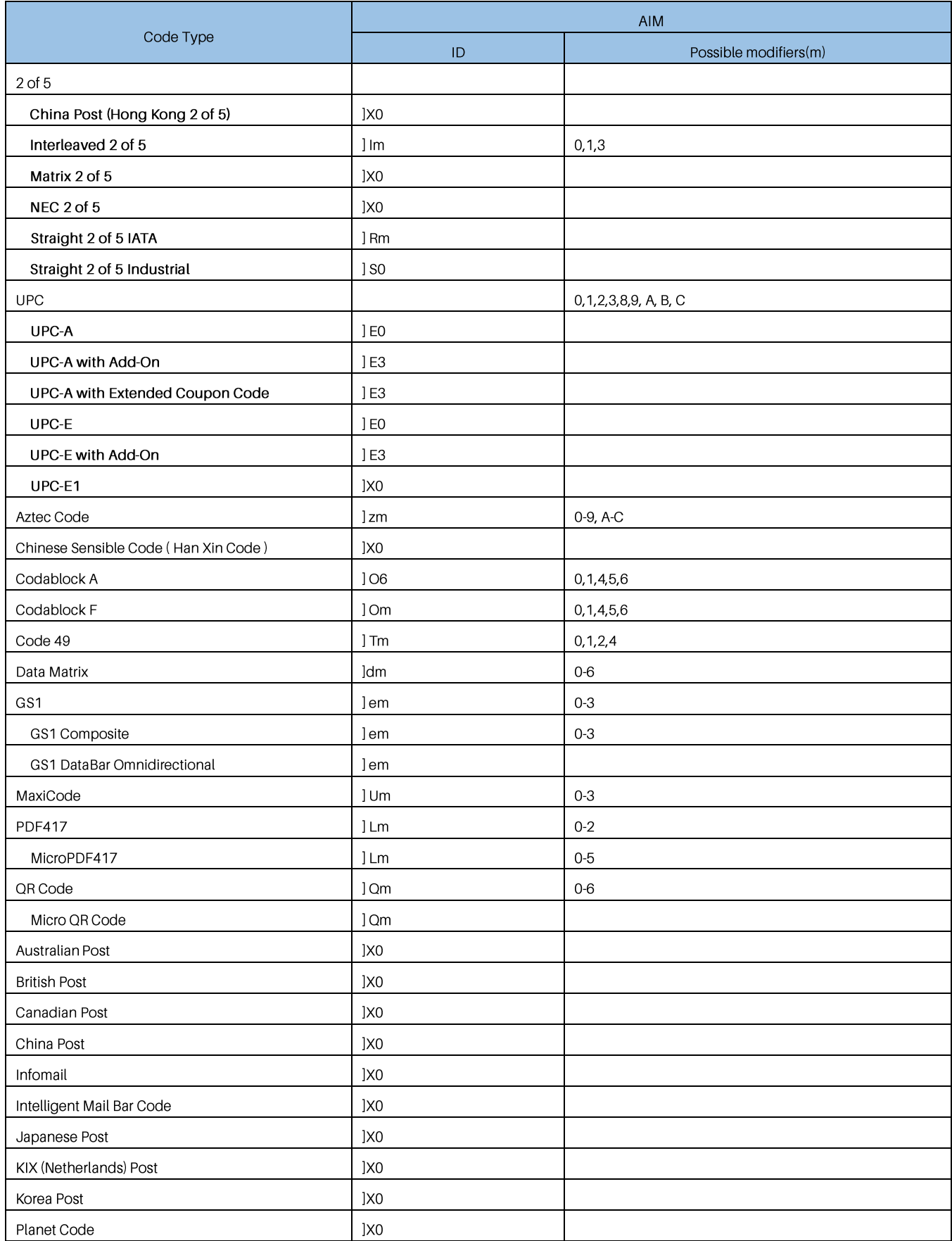

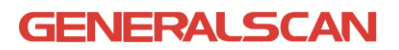

#### Table2 AIM Code ID Characters (Continued)

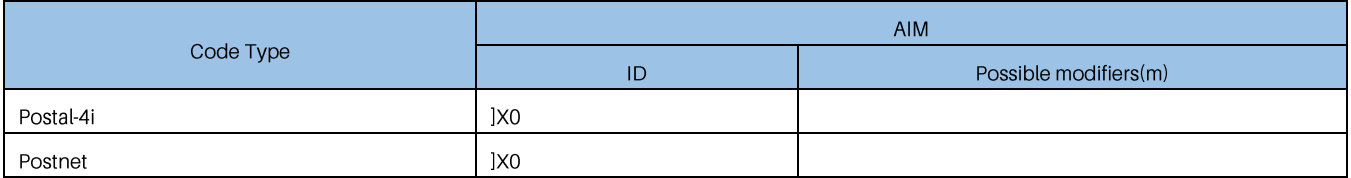